# 配置AWS S3推送的整合事件日志

### 目录

简介 先决条件 要求 使用的组件 背景信息 配置 验证 故障排除 相关信息

## 简介

本文档介绍如何配置要推送到邮件安全设备(ESA)或云邮件安全(CES)上S3存储桶的整合事件日志  $\sim$ 

## 先决条件

### 要求

Cisco 建议您了解以下主题:

- 运行异步OS 13.0或更高版本的ESA
- 对设备的管理访问
- Amazon Web Services(AWS)帐户和访问权限,用于创建和管理S3存储桶

### 使用的组件

本文档中的信息基于运行Async OS 13.0或更高版本的所有支持的ESA硬件型号和虚拟设备。要从 CLI验证设备的版本信息,请输入version命令。在GUI中,选择"监控">"系统状态"。

本文档中的信息都是基于特定实验室环境中的设备编写的。本文档中使用的所有设备最初均采用原 始(默认)配置。如果您的网络处于活动状态,请确保您了解任何配置的潜在影响。

## 背景信息

启动Async OS 13.0及更高版本后,ESA允许配置基于统一通用事件格式(CEF)的日志记录,称为统 一事件日志,SIEM供应商广泛使用。请参阅此处的ESA 13.0版本[说明。](https://www.cisco.com/c/dam/global/zh_cn/td/docs/security/esa/esa13-0/ESA_13-0_Release_Notes.pdf)

除手动下载、SCP和系统日志推送外,CEF日志还可配置为推送到AWS S3存储桶。

注意:为AWS配置提供的步骤基于撰写本文时可用的信息。

配置

1.导航至AWS云控制台以收集S3存储段名称、S3访问密钥和S3密钥。

对于S3存储段名称:

登录AWS云后,使用"服务"下拉列表选择S3,或使用顶部的搜索栏查找S3。创建包含默认选项的存 储桶或捕获名称,以用干要使用的现有存储桶之一。

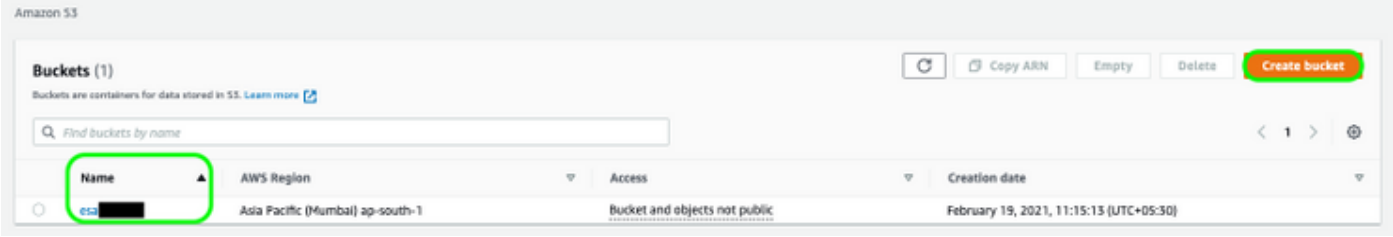

对于S3访问密钥和S3密钥:

点击右上角的帐户名称,然后从下拉菜单中选择"My Security Credentials"。在打开的页面上,点击 "访问密钥(访问密钥ID和密钥访问密钥)"。 创建新访问密钥,查看或下载密钥详细信息。

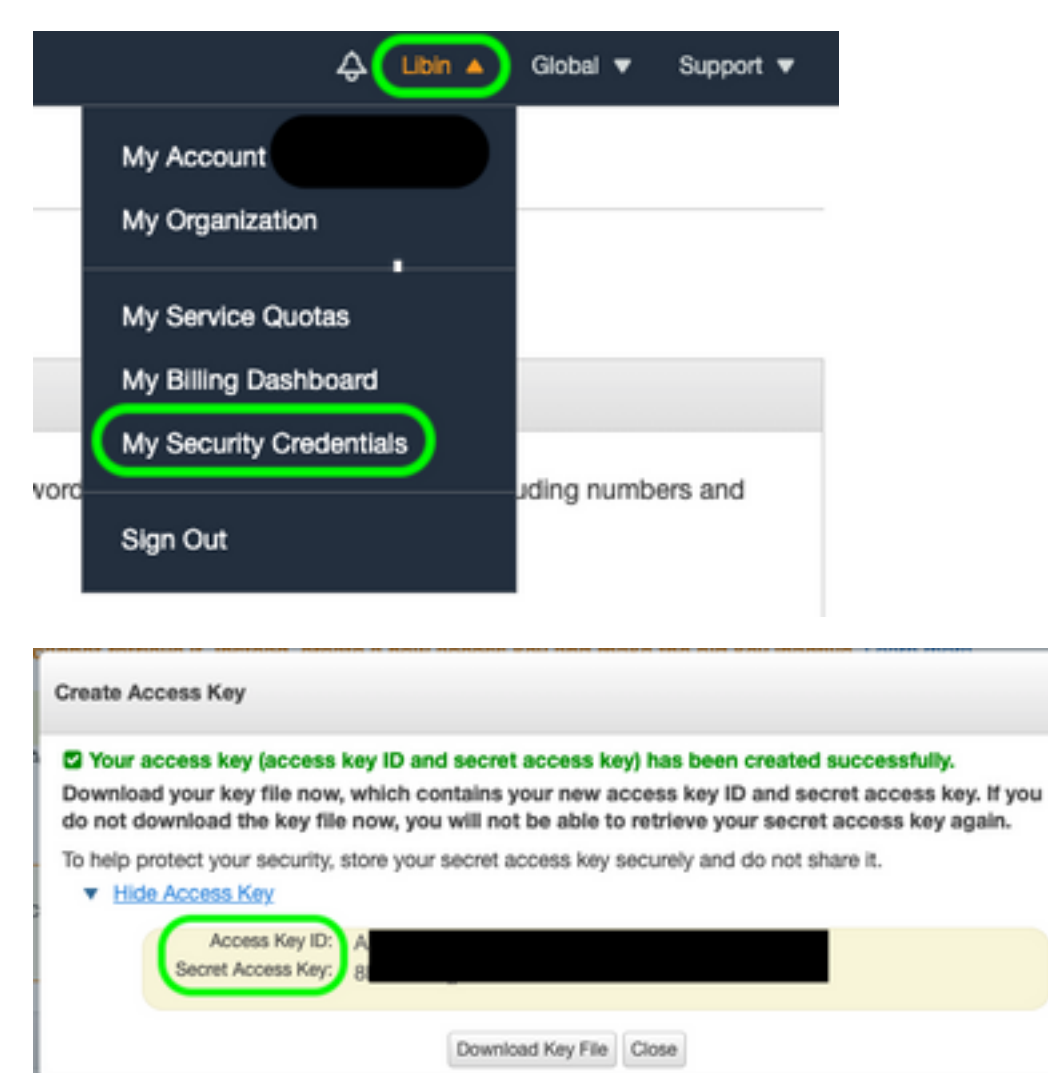

**警告:**请勿在公共论坛上共享访问密钥。确保此信息存储安全。

- 2. 导航至在System Administration > Log Subscriptions下配置了CEF日**志的ESA,然**后单击日志 的名称。
- 3. 选择"按文件大小滚动"或"按时间滚动滚动"或两者,日志将根据第一个正确的情况推送。

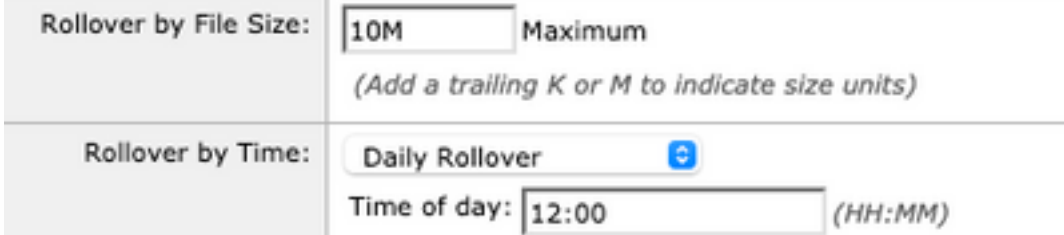

#### 4.选择AWS S3推送,输入在步骤1中收集的信息。

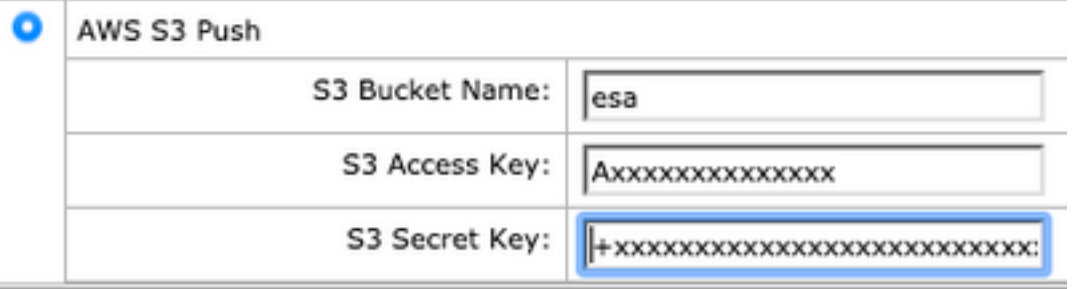

#### 5.提交并提交更改。

如果设备上已存在CEF日志,则会立即推送现有日志文件,并应显示在配置的S3存储桶中。根据配 置的滚动更新大小和时间,将执行下一个日志推送计划。

### 验证

使用本部分可确认配置能否正常运行。

利用设备上可用的s3\_client日志来跟踪推送的日志或连接到它的任何错误。

**Successful log push**

Fri Feb 19 11:21:38 2021 Info: S3\_CLIENT: Uploaded 3 file(s) to the S3 Bucket esa for the subscription: cef

Fri Feb 19 12:03:16 2021 Info: S3\_CLIENT: Uploading files to S3 Bucket esa for the subscription: cef Fri Feb 19 12:03:22 2021 Info: S3\_CLIENT: Uploaded 1 file(s) to the S3 Bucket esa for the subscription: cef

#### **Unsuccessful log push**

Fri Feb 19 12:34:10 2021 Info: S3\_CLIENT: Uploading files to S3 Bucket esa for the subscription: cef

Fri Feb 19 12:34:11 2021 Warning: S3\_CLIENT: ERROR: Upload Failed to S3 bucket esa. Reason: Failed to upload /data/pub/cef/sll.@20210219T120000.s to esa/sll.@20210219T120000.s: An error occurred (InvalidAccessKeyId) when calling the PutObject operation: The AWS Access Key Id you provided does not exist in our records.

Fri Feb 19 12:34:11 2021 Warning: S3\_CLIENT: Uploading files to S3 Bucket esa encountered one or

more failures for the subscription: cef. Upload failed for the following: [u'sll.@20210219T120000.s']

Re-check your configuration.

## 故障排除

目前没有针对此配置的故障排除信息。

## 相关信息

- [思科邮件安全设备最终用户指南](https://www.cisco.com/c/zh_cn/support/security/email-security-appliance/products-user-guide-list.html)
- [思科邮件安全设备版本说明和一般信息](https://www.cisco.com/c/zh_cn/support/security/email-security-appliance/products-release-notes-list.html)
- [CES单日志行\(SLL\)](https://docs.ces.cisco.com/docs/single-log-line-sll)
- [AWS创建S3存储桶](https://docs.aws.amazon.com/AmazonS3/latest/userguide/create-bucket-overview.html)
- [技术支持和文档 Cisco Systems](https://www.cisco.com/c/zh_cn/support/index.html)